## ログイン

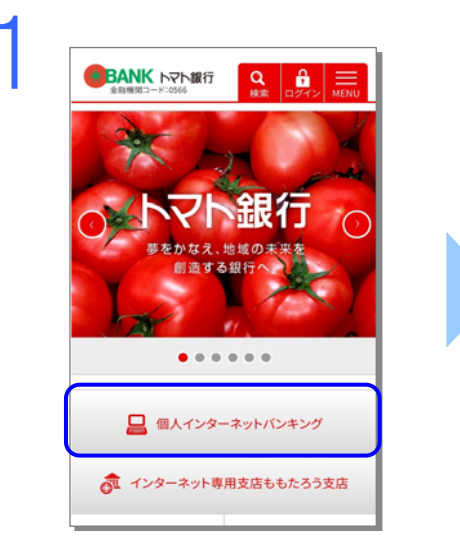

トマト銀行のホームページにアクセスし、[個人インターネットバンキン グ]をタップしてください。

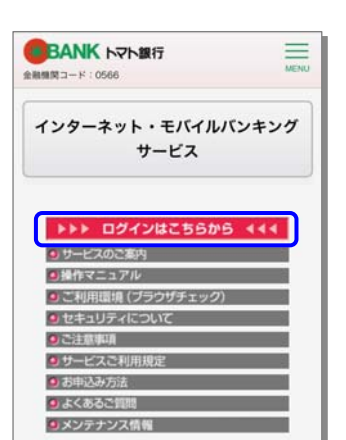

[ログインはこちらから]をタップして ください。

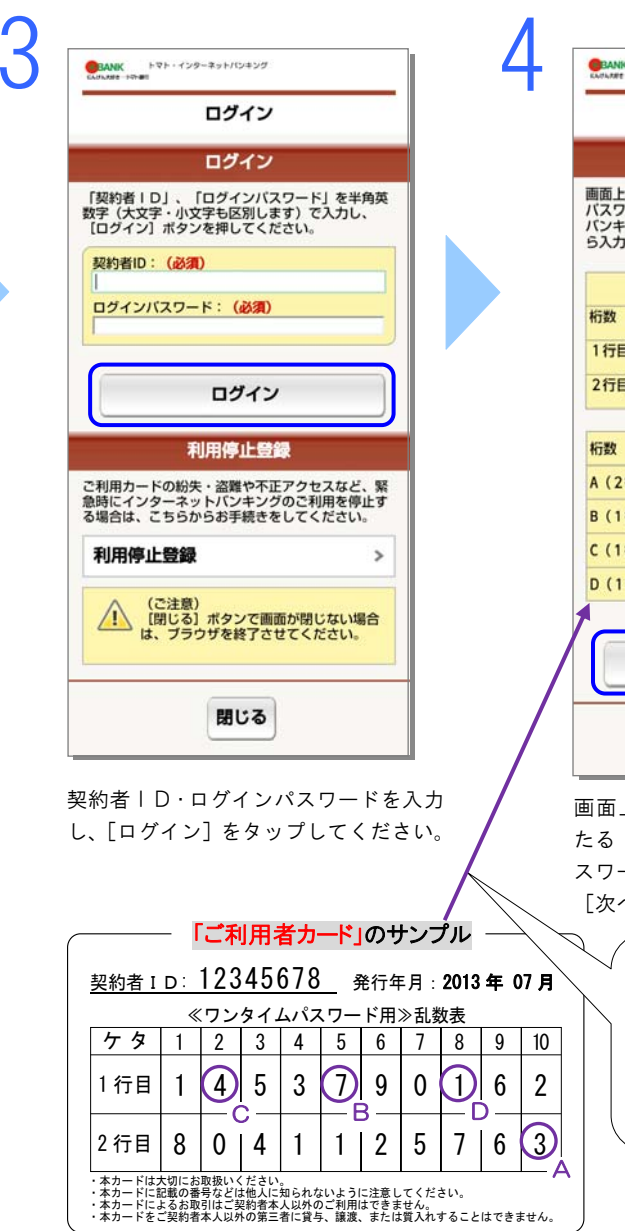

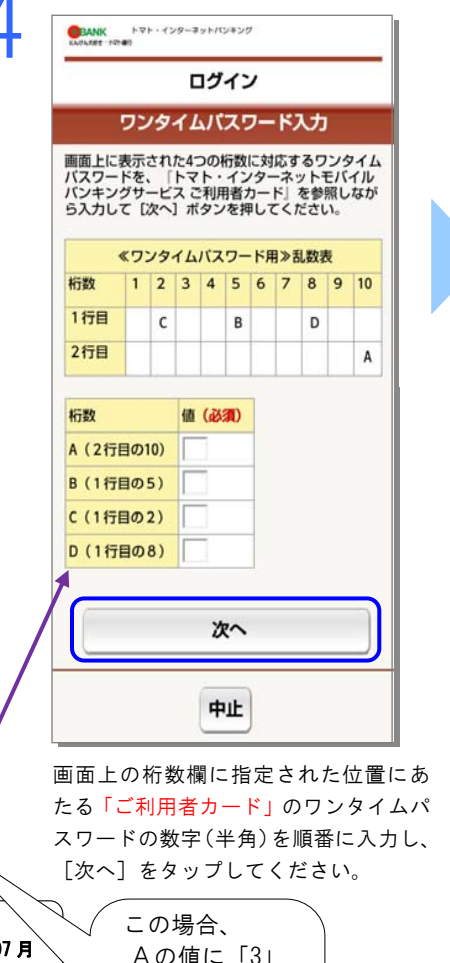

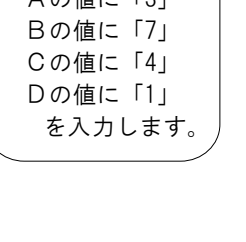

 $\,$ 

 $\rightarrow$ 

 $\,$ 

 $\rightarrow$ 

 $\,$ 

 $\,$ 

 $\checkmark$ 

 $\,$ 

 $\rightarrow$ 

 $\,$ 

 $\,>$ 

 $\rightarrow$ 

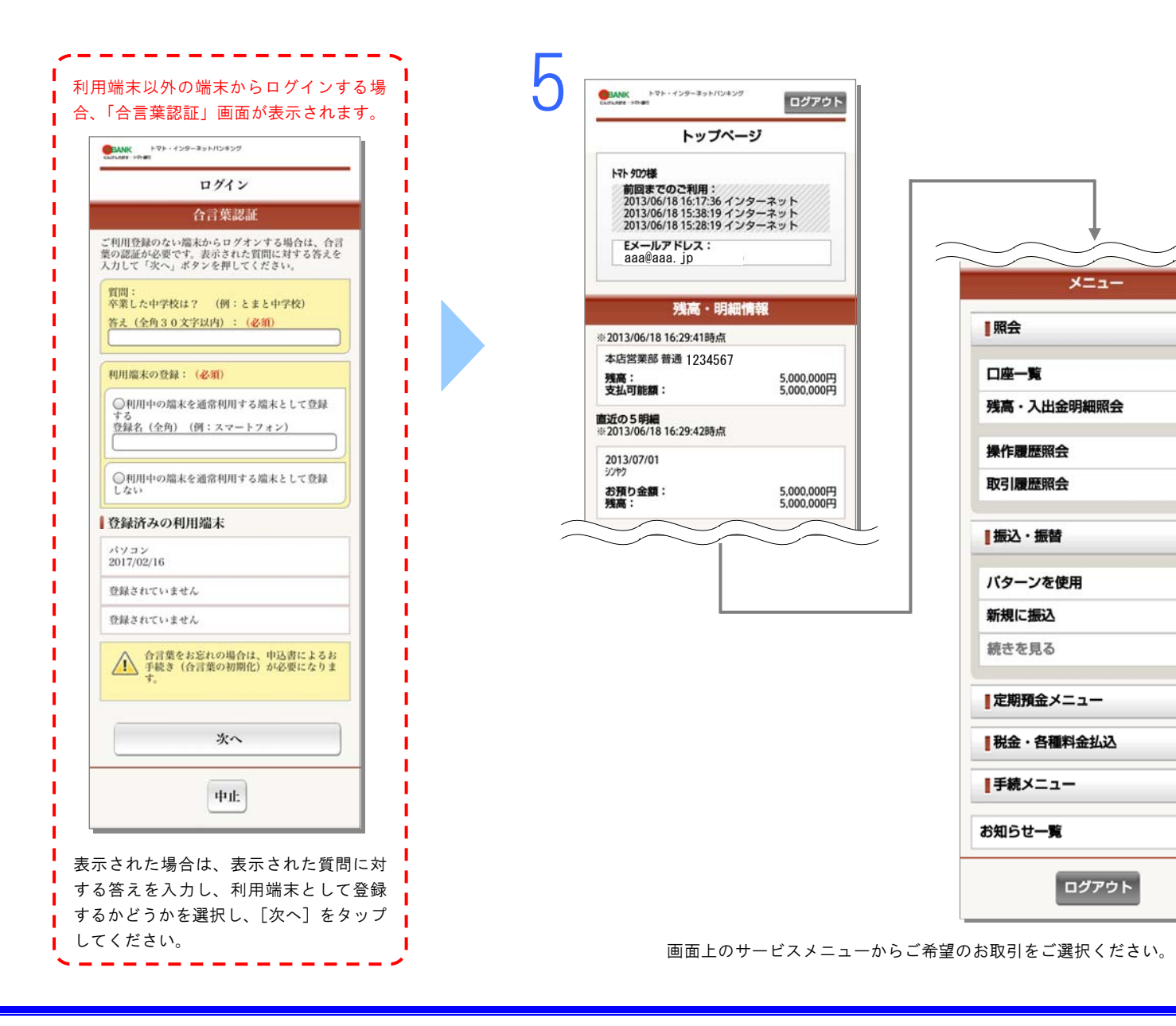